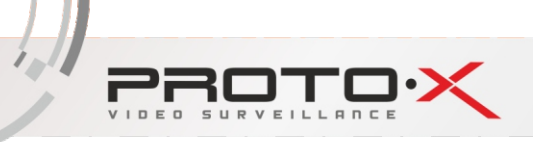

## Подключение видеорегистраторов серии AHD к мобильному приложению Xmeye

**XМeye** - это удобное приложение для Android-устройств, позволяющее воспроизводить потоковое видео с видеорегистраторов «Proto-X» серии HDG и AHD. Основные особенности приложения: поддержка до 16 каналов видео, PTZуправление,локальная записьвидео на устройство,просмотр видеоархива.

1. Установите и запустите мобильное приложение XMeye из Аpple «Аpp Store», если ваше мобильное устройство на операционной системе iOS, либо из Google «PlayMarket», если мобильное устройство на операционной системе Android.

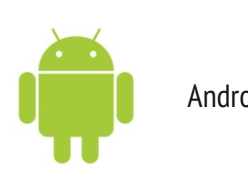

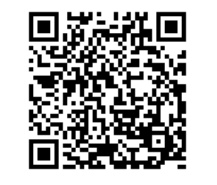

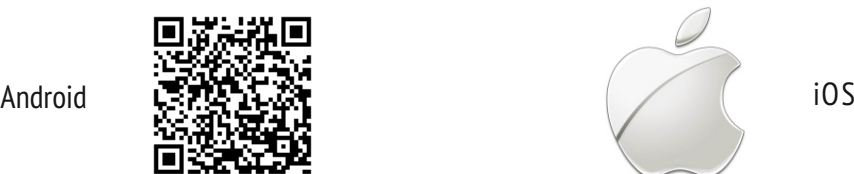

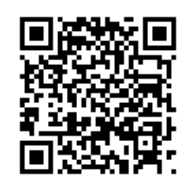

2. Запустите данное приложение. При первом запуске приложение предложит просмотреть быструю инструкцию:

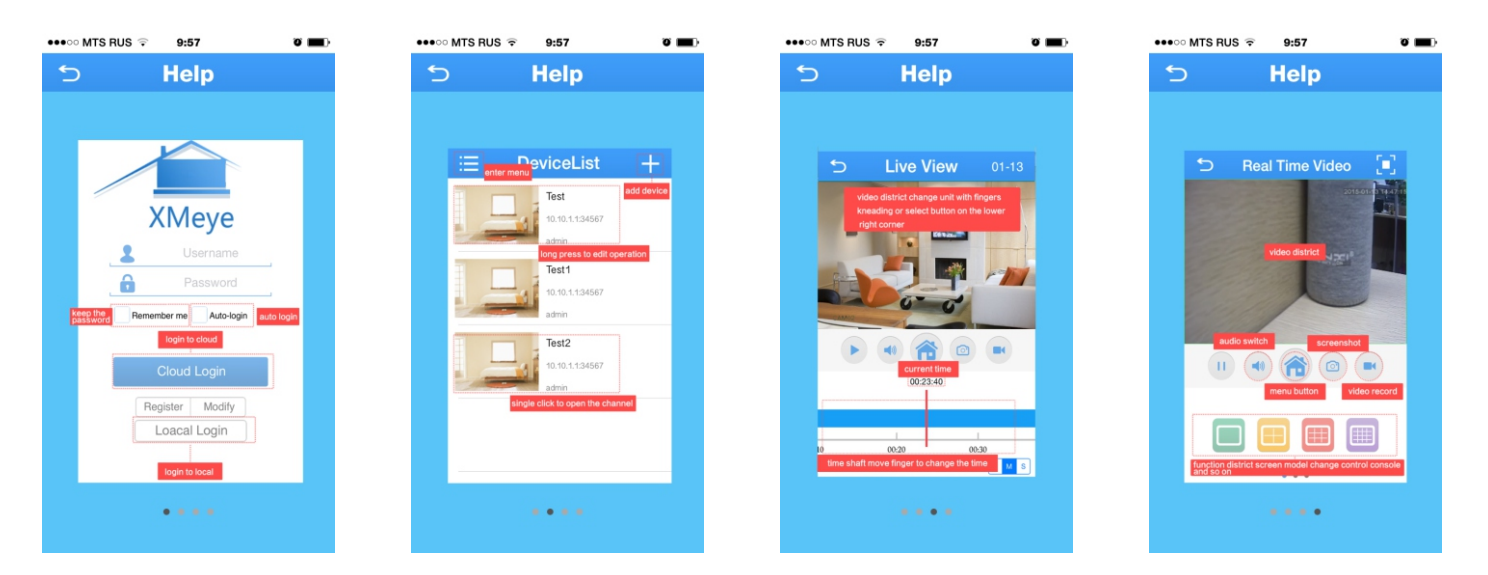

3. Затем появится форма авторизации.

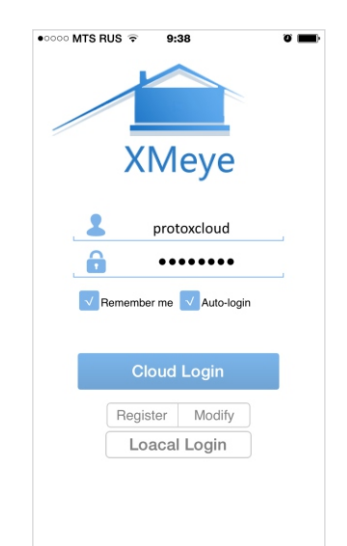

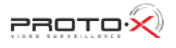

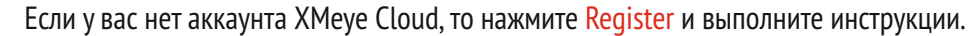

Modify – изменение данных аккаунта XMeye Cloud;

Loacal Login – вход для работы в локальный сети (аккаунт XMeye Cloud не требуется, доступно подключение по IP и поиск устройств);

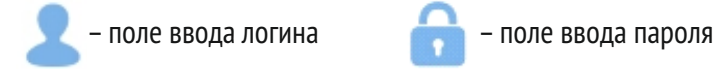

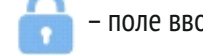

Remember me – запоминание логина при следующем входе;

Auto-login – пропускать форму авторизации при следующем входе;

Cloud Login – вход для работы в сети Интернет.

4. Далее вы увидите список добавленных устройств.

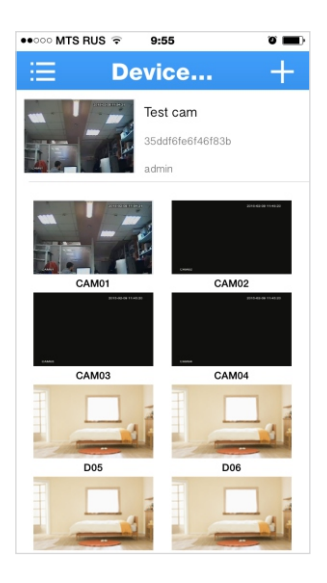

Выберите устройство и нажмите на нужный канал для подключения.

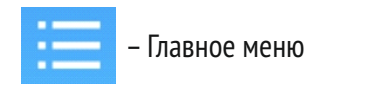

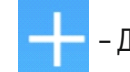

Главное меню **– Нарад** – Добавление нового устройства

5.Главное меню:

- Device List список добавленных устройств;
- Local Record список Локальных видеозаписей;
- Galley список скриншотов;
- Local Setting настройки устройства;
	- Auto-login включение/выключение авто входа (то же,что и Remember me);
	- Update проверить обновления приложения;
	- Неlp просмотреть стартовую инструкцию;
	- Cache Clean очистить кэш приложения (устранение некоторых проблем);
	- Version посмотреть текущую версию приложения.

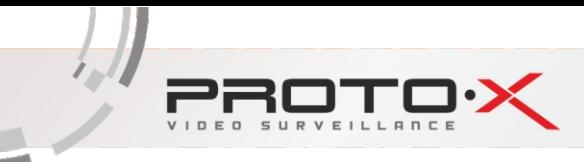

## 6. Добавление устройства:

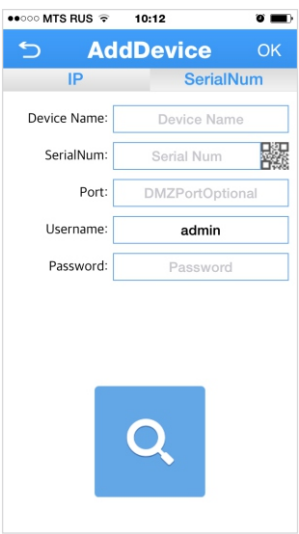

Device Name – Выберите имя устройства по желанию (например офис); SerialNum – 16-значный серийный номер вашего устройства.

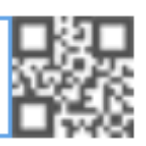

нажмите для сканирования QR -кода вашего устройства

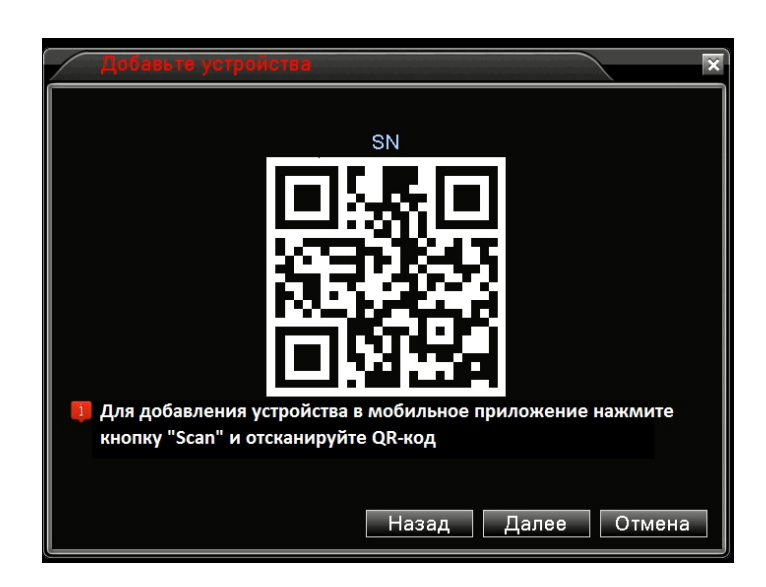

Port – порт вашего устройства (по умолчанию 34567);

Username – имя пользователя устройства (по умолчанию Admin);

Password – пароль пользователя устройства (по умолчанию пустой);

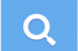

– поиск устройств в локальной сети (только в режиме Local Login);

- выбор вариантов подключения IP/SerialNum (подключение по IP доступен только в SerialNum режиме Local Login);

 $IP$ 

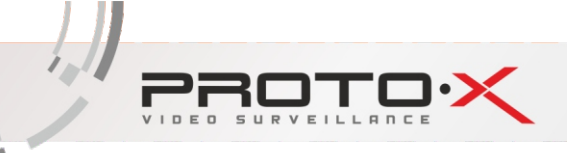

OK – сохранение устройства и тест соединения;

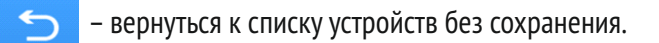

7. Просмотр в режиме Live:

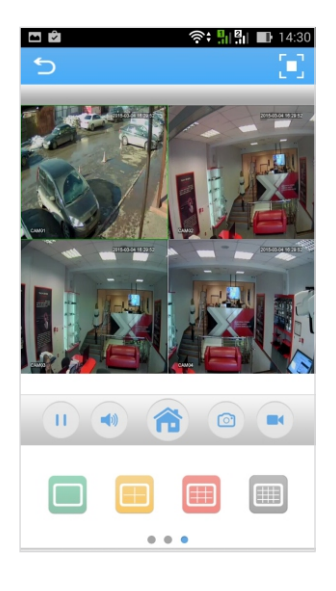

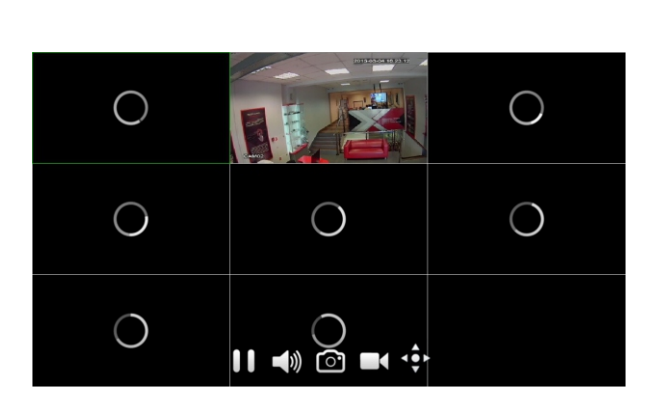

- остановить воспроизведение выбранного канала;
	- включить/выключить воспроизведение звука с выбранного канала;  $\blacksquare$
- перейти к настройкам устройства;
- сделать скриншот выбранного канала;  $\odot$ 
	- начать/остановить локальную запись с выбранного канала;
	- отображать на экране 1 канал;
	- отображать на экране 4 канала;
- отображать на экране 9 каналов;
- отображать на экране 16 каналов; l⊞
- 
- $\begin{array}{c}\n\text{if } \mathbf{r} \\
\text{if } \mathbf{s}\n\end{array}$ – панель PTZ управления поворотными камерами;
- включить передачу звука к динамику устройства с микрофона смартфона;
- переключение HD/SD потока (основной/вторичный);

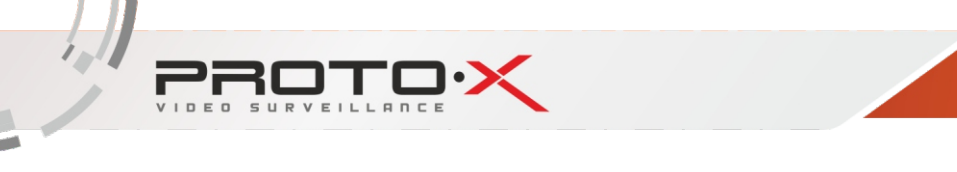

- переподключить выбранный канал;  $\bigcirc$
- $\Box$ – открыть просмотр видеоархива с жёсткого диска видеорегистратора (только 1 канал);

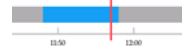

Unit

– полоса поиска видеозаписей;

– выбор масштаба полосы поиска (H – часы, M – минуты, S– секунды). н M S

## 8. Удаленная настройка устройства

При нажатии вы перейдёте к удаленным настройкам регистратора:

## • Configure Alarm – тревожные настройки

- $\checkmark$  Motion detection настройки детектора движения
- $\checkmark$  Video block настройка при закрытии канала
- $\checkmark$  Video loss alarm настройка при потере видеосигнала
- Configure Video настройки видеозаписи
	- $\checkmark$  Prerecord длительность пред записи
	- $\checkmark$  Length длина видеофайла
	- $\checkmark$  Recording включение/выключение записи
- Configure Encoding настройки декодирования
	- $\checkmark$  Main stream основной поток
	- $\checkmark$  Frame Rate количество кадров
	- $\checkmark$  Definition разрешение видеопотока
	- $\checkmark$  Voice включение /выключение звука
	- $\checkmark$  Sub stream вторичный поток
	- $\checkmark$  Frame Rate количество кадров
	- $\checkmark$  Definition разрешение видеопотока
	- $\checkmark$  Voice включение /выключение звука
- Remote Playback переход к локальному воспроизведению

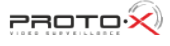